## **[Zapis zmian na dokumencie](https://pomoc.comarch.pl/dms/pl/20211/index.php/dokumentacja/zapis-zmian-na-dokumencie/)**

Przy próbie wyjścia z dokumentu bez zapisu wyświetlany jest komunikat informujący użytkownika o braku zapisu ostatnio wprowadzonych zmian.

Komunikaty o braku zapisu wprowadzonych zmian wyświetlają się na zakładkach: Dokumenty w obiegu, Definicje obiegów dokumentów oraz Panel użytkownika.

Gdy operator zamierza opuścić edycję dokumentu, obiegu lub ustawień w panelu użytkownika bez uprzedniego zapisu, wyświetlany jest komunikat:

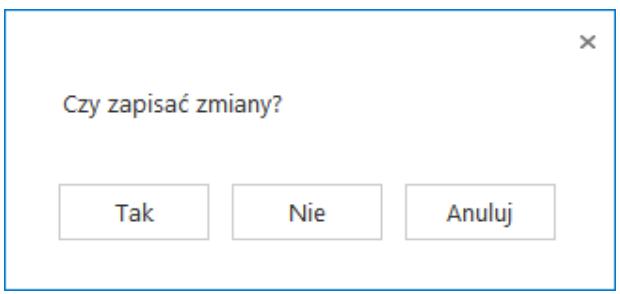

Komunikat informujący o braku zapisu okna

Wybór odpowiedzi 'Tak' powoduje zapis ostatnio wprowadzanych zmian i wyjście z edytowanego okna. Wybór odpowiedzi 'Nie' powoduje usunięcie ostatnio wprowadzonych zmian i wyjście z edytowanego okna. Wybór odpowiedzi 'Anuluj' powoduje powrót do edytowanego okna.

## **[Blokada możliwości pracy](https://pomoc.comarch.pl/dms/pl/20211/index.php/dokumentacja/blokada-mozliwosci-pracy-z-jednym-dokumentem-przez-wielu-pracownikow-na-raz/)**

## **[z jednym dokumentem](https://pomoc.comarch.pl/dms/pl/20211/index.php/dokumentacja/blokada-mozliwosci-pracy-z-jednym-dokumentem-przez-wielu-pracownikow-na-raz/) [przez wielu pracowników](https://pomoc.comarch.pl/dms/pl/20211/index.php/dokumentacja/blokada-mozliwosci-pracy-z-jednym-dokumentem-przez-wielu-pracownikow-na-raz/) [na raz.](https://pomoc.comarch.pl/dms/pl/20211/index.php/dokumentacja/blokada-mozliwosci-pracy-z-jednym-dokumentem-przez-wielu-pracownikow-na-raz/)**

W Comarch DMS udostępniono mechanizm, dzięki któremu jeden dokument może być edytowany tylko przez jednego pracownika w danym czasie. W sytuacji, gdy dokument jest edytowany np. przez pracownika *Administrator* i zostanie otworzony przez innego pracownika, wyświetlany jest komunikat informujący o tym, że dokument jest edytowany.

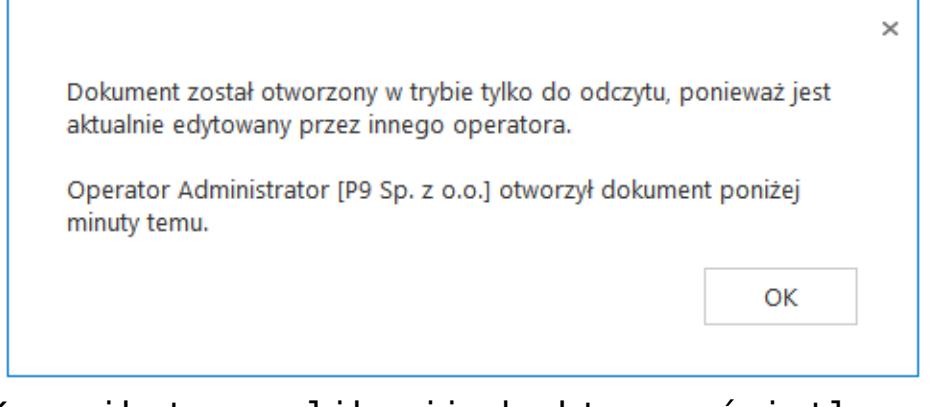

Komunikat w aplikacji desktop wyświetlany, po otworzeniu dokumentu, który jest edytowany przez innego operatora

Po kliknięciu "OK" komunikat jest zamykany i karta obiegu prezentowana jest w trybie do odczytu. Jeżeli w trakcie podglądu dokumentu operator edytujący (*Administrator*) zakończy pracę z dokumentem, operator, któremu została wyświetlona karta obiegu w trybie do podglądu, aby mieć możliwość edycji dokumentu powinien wrócić do listy i otworzyć dokument ponownie.

Blokada uwzględnia przekazywanie dokumentu do następnego etapu z poziomu listy dokumentów. Gdy operator na liście dokumentów będzie próbował przekazać dokument edytowany przez innego operatora, po kliknięciu w nazwę etapu, zostanie wyświetlona w

trybie do odczytu informacja "Aktualnie edytowany".

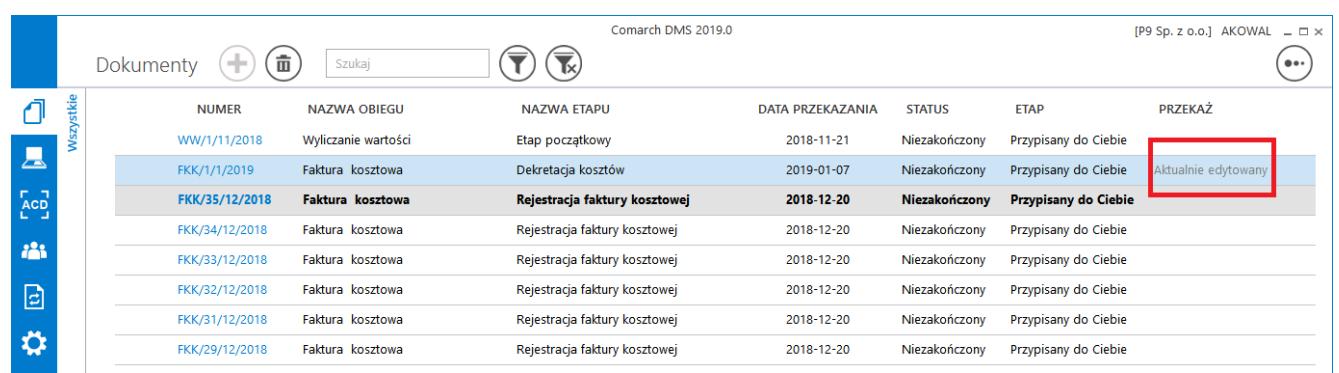

Informacja że dokument jest edytowany podczas przekazywania dokumentu do następnego etapu z listy dokumentów

## **[Blokada karty obiegu na czas](https://pomoc.comarch.pl/dms/pl/20211/index.php/dokumentacja/blokada-karty-obiegu-na-czas-wykonania-zapytan-w-mechanizmie-obserwowania-wartosci-kontrolek-przez-inne-kontrolki/) [wykonania zapytań](https://pomoc.comarch.pl/dms/pl/20211/index.php/dokumentacja/blokada-karty-obiegu-na-czas-wykonania-zapytan-w-mechanizmie-obserwowania-wartosci-kontrolek-przez-inne-kontrolki/) [w mechanizmie obserwowania](https://pomoc.comarch.pl/dms/pl/20211/index.php/dokumentacja/blokada-karty-obiegu-na-czas-wykonania-zapytan-w-mechanizmie-obserwowania-wartosci-kontrolek-przez-inne-kontrolki/) [wartości kontrolek przez inne](https://pomoc.comarch.pl/dms/pl/20211/index.php/dokumentacja/blokada-karty-obiegu-na-czas-wykonania-zapytan-w-mechanizmie-obserwowania-wartosci-kontrolek-przez-inne-kontrolki/) [kontrolki](https://pomoc.comarch.pl/dms/pl/20211/index.php/dokumentacja/blokada-karty-obiegu-na-czas-wykonania-zapytan-w-mechanizmie-obserwowania-wartosci-kontrolek-przez-inne-kontrolki/)**

W Comarch DMS dostępna jest funkcjonalność blokady kontrolek karty obiegu na czas wykonania operacji w mechanizmie obserwowania wartości kontrolek przez inne kontrolki. W czasie, gdy karta obiegu jest blokowana, użytkownik nie może wykonać następujących akcji:

- Edycja wartości kontrolek na karcie obiegu
- Przekazanie dokumentu do następnego etapu
- Cofnięcie dokumentu do poprzedniego etapu

Możliwe jest przerwanie wykonywania operacji wynikających z mechanizmu obserwowania wartości kontrolek przez inne kontrolki poprzez powrót na listę dokumentów, bez zapisu zmian na dokumencie.

Funkcjonalność została zrealizowana w celu uniemożliwienia operatorom wprowadzania zmian w kontrolkach w czasie, gdy wykonywane są operacje w mechanizmie obserwacji wartości kontrolek.